# **LABORATORY GRADE**

# **REMOTE PROGRAMMING SWITCHING MODE DC regulated Power Supplies**

## **SDP Series SDP – 2210 / 2405 / 2603 User Manual**

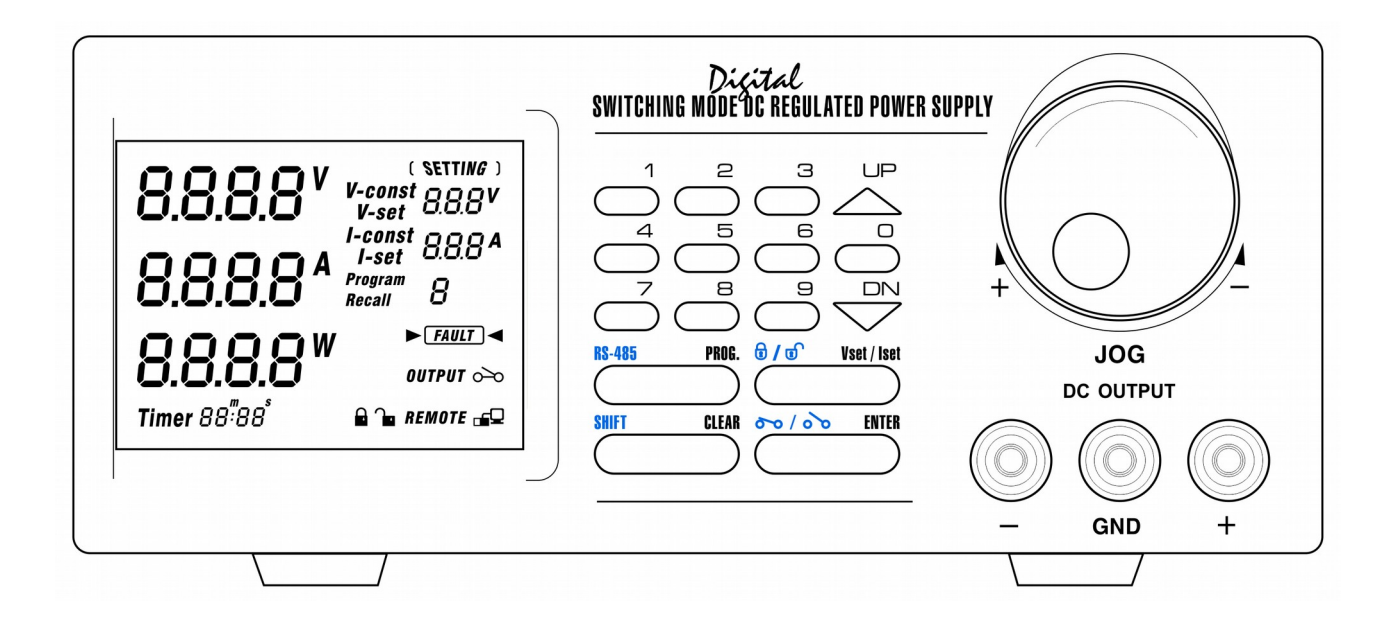

7673-2405-0050 Rev.0 08/2019

## **Table of Contents**

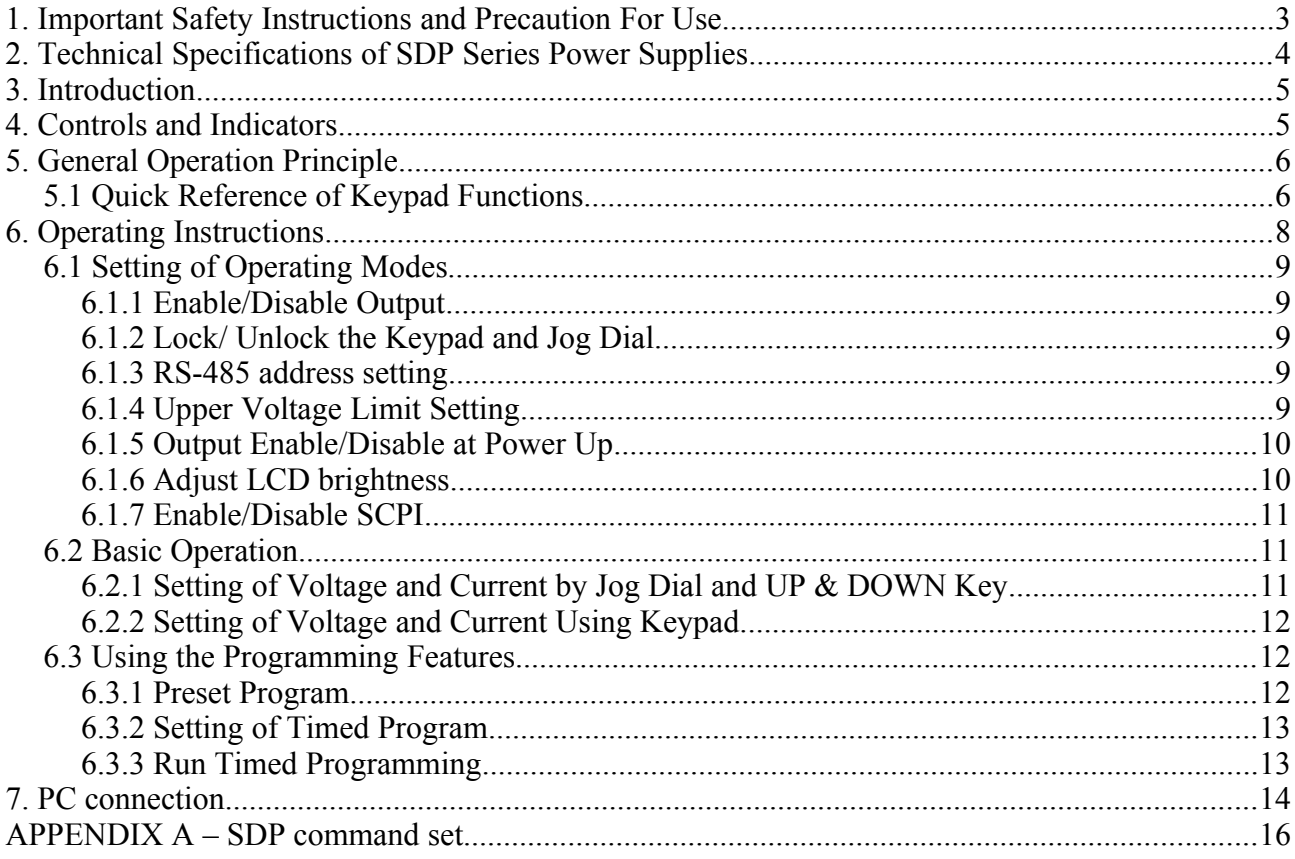

All brand or trade names are trademarks or registered trademarks of their respective companies.

#### <span id="page-2-0"></span> **1. Important Safety Instructions and Precaution For Use General Safety Instructions**

## • Do not use the unit near water.

- Do not install unit near heating sources and heating emitting devices.
- Clean only with dry cloth.
- Do not block the fan ventilation.
- Prevent the power cord from being walked and/or pinched.
- Unplug this unit when not use.
- Unplug this unit during lighting and storms.
- Do not open the cover of the unit during operation.
- Never replace components when the power cable is connected.
- Always disconnect power, discharge circuit and remove external voltage before touching components.
- Only use optional accessories with this unit.
- Please contact qualified service personnel for repair.

#### **Supply Input Range**

● The unit is of universal input : 100 - 240 VAC, 50Hz / 60Hz .

#### **Fuses**

• For protection of the unit, replace the fuse only with same type and rating of fuse.

#### **Operating environment**

The unit is advised be used within the following environment conditions:

- Use this unit within the specified ambient temperature range listed in the specification table.
- Because the unit is cooled by FAN, do not place objects at the back of unit to block the convection. Also, user must not to place the unit on or rear any heat emitting devices or use multiple units in stacked configuration. For best result, use the unit in an environment that is as well cross-ventilated as possible.
- At 1KV of fast transient burst environment, the captioned model may have trouble in operation and require user reset.
- At  $3V/m$  radiated immunity environment, the voltmeter may take a reading error  $+/-2V$  max. of the captioned model and back to normal operation without the interference.
- Altitude up to 2000M
- Installation category : CAT **II**
- Pollution degree : 2
- Indoor use only

#### **Precautions For Use**

1. The unit has a built-in Tracking O.V.P (Over voltage Protection) features. In the event of output voltage becoming 10% greater than the set value, the O.V.P. will be triggered and the output power will be cut off and >**FAULT**< warning appears.

When you get this warning , switch off the unit and remove all loading, switch the unit back on again and it should resume normal operation.

In the event this problem persists, the unit must be investigated by your agent.

2. This unit has a buzzer built inside. The buzzer will sound when over temperature/ overload/ over voltage has been triggered.

When you get this warning sound , switch off the unit and remove all loading.

Check your load and output settings.

Allow the unit to cool down for 30 minutes.

If you switch on the unit again, it should resume the normal operation.

In the event of this problem persists, the unit must be investigate by your agent.

### **Warning!**

For Model SDP-2603, the maximum output voltage up to 60Vdc. It may be hazards to touch metal part of the output terminals. User must avoid touch live metal part of the output terminals.

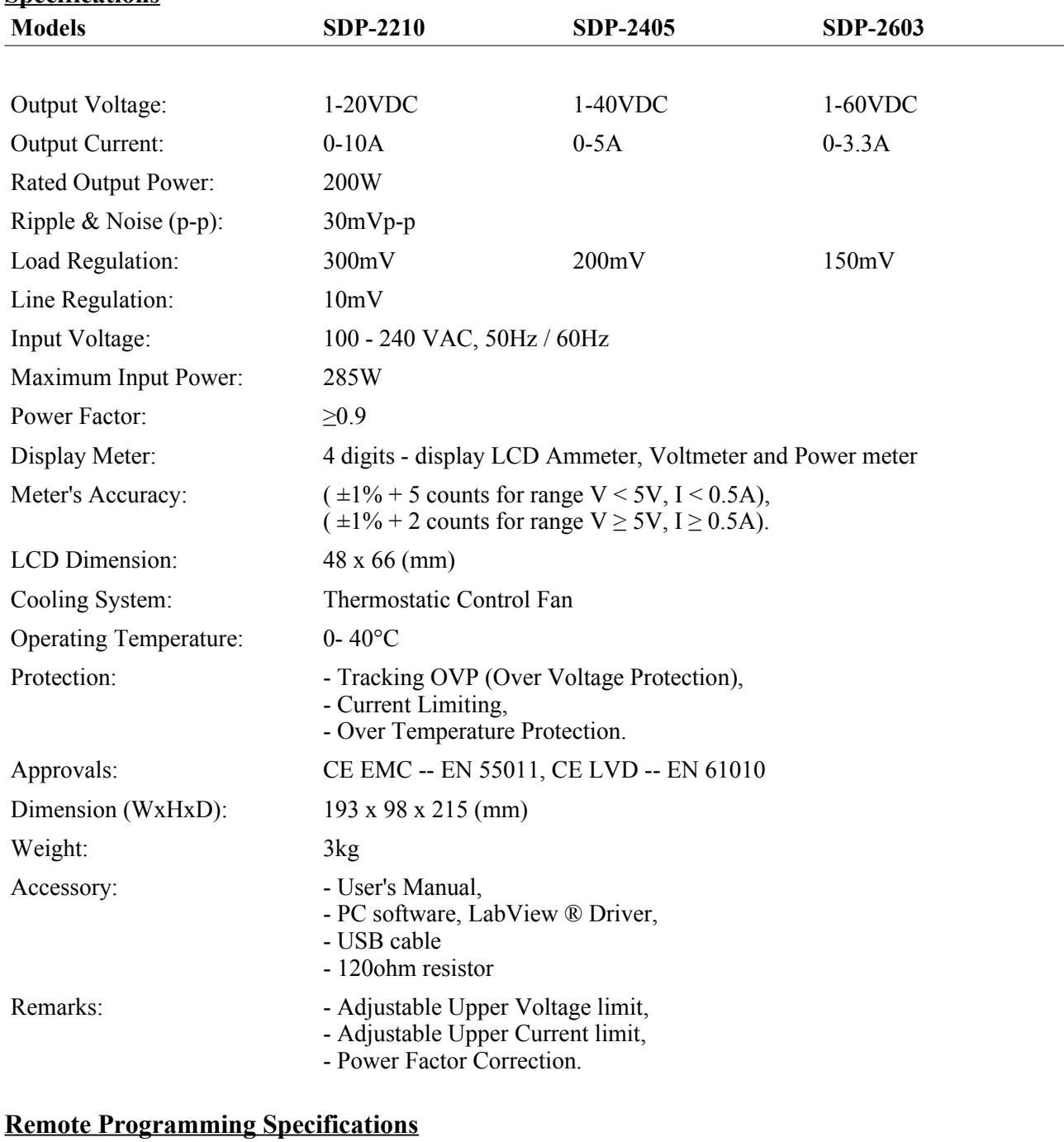

#### <span id="page-3-0"></span>**2. Technical Specifications of SDP Series Power Supplies Specifications**

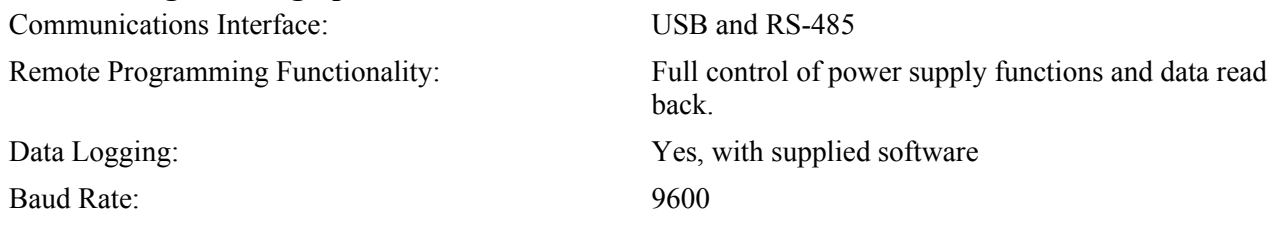

## <span id="page-4-1"></span>**3. Introduction**

The SDP series of Programmable Switching Mode Power Supplies are designed for full remote programming with data logging functionality. Up to 31 power supplies can be connected via RS-485. It is ideal for applications which require various groups of output settings and running periods for repetitive tests especially with multiple power supplies.

The front panel allows users to do all programming and output settings as a stand alone laboratory power supply.

This series of power supplies have obtained the safety approval EN-61010 and EN-55011 EMC approval for scientific , industrial equipment of the CE directives.

Please keep this manual in a safe place

## <span id="page-4-0"></span>**4. Controls and Indicators**

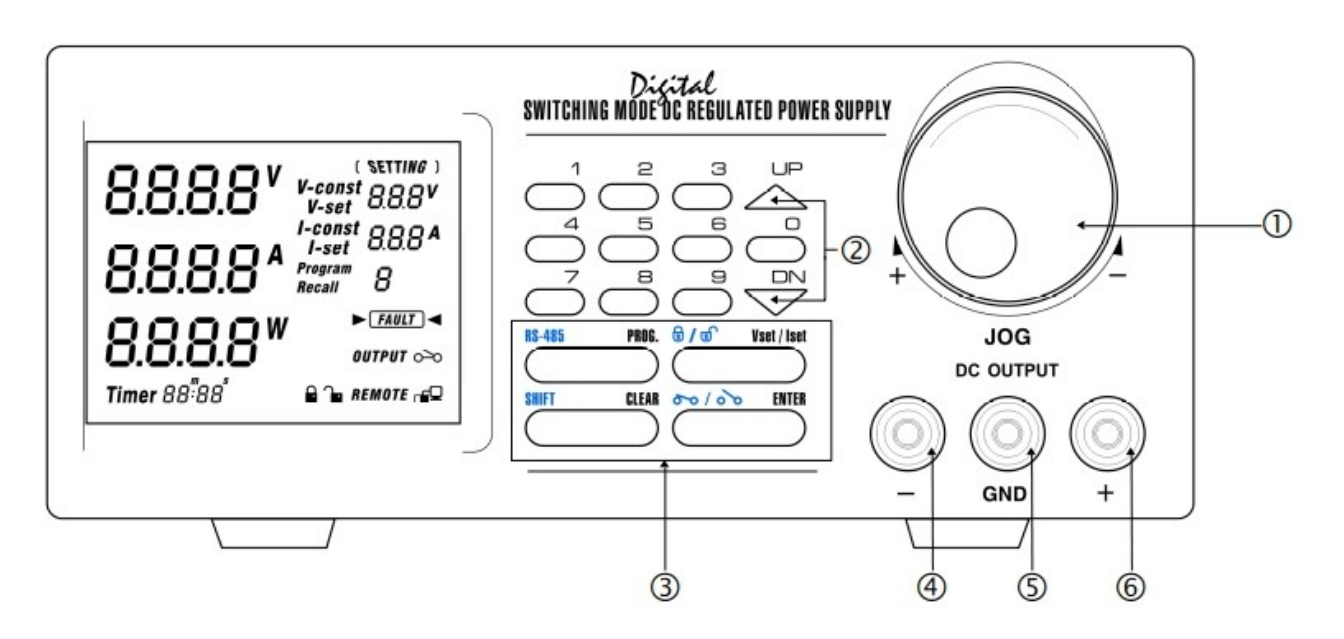

**Front Panel**

- **JOG DIAL**
- **UP & DOWN KEY**
- **3 DUAL FUNCTION CONTROL KEY**
- **BLACK COLOR NEGATIVE POLARITY OUTPUT TERMINAL**
- **GREEN COLOR GROUND TERMINAL ( connected to chassis )**
- $\circ$  **RED COLOR POSITIVE POLARITY OUTPUT TERMINAL**

## **Rear Panel**

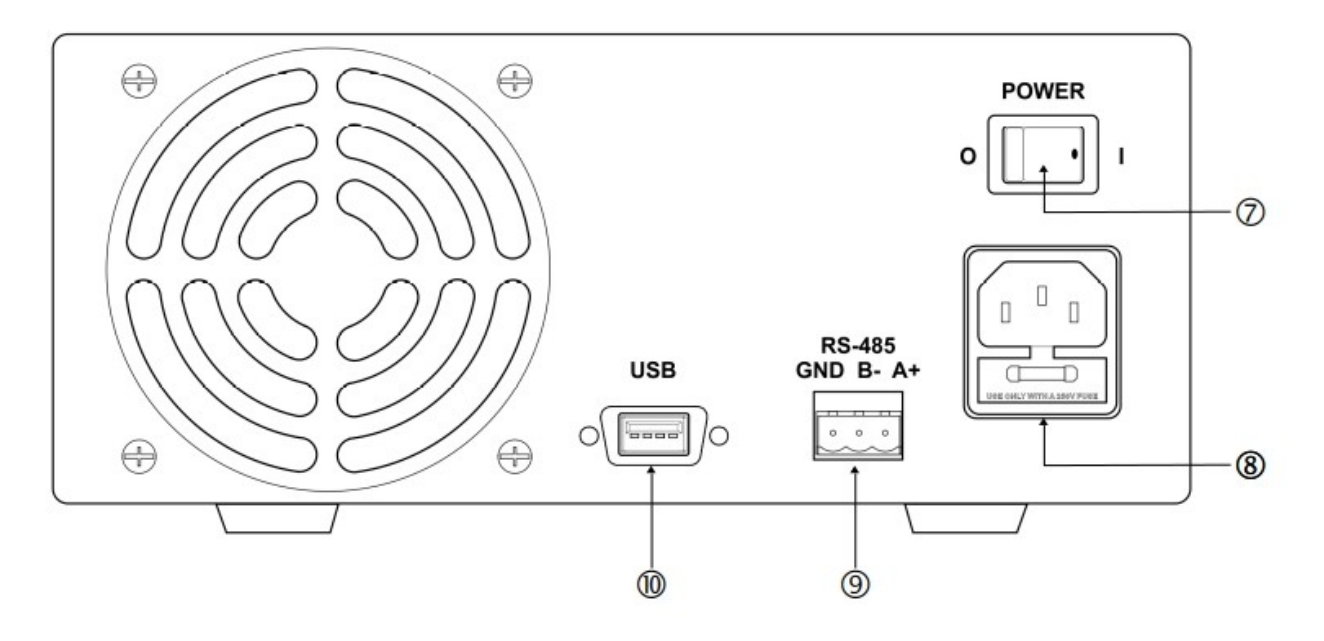

- **POWER SWITCH**
- **AC 100-240VAC POWER SOCKET WITH INPUT POWER FUSE**
- **RS-485 PORT**
- **USB PORT**

### <span id="page-5-1"></span>**5. General Operation Principle**

**NOTE: This section contains a condensed overview of the unit. Read this section to quickly get started.**

## <span id="page-5-0"></span>**5.1 Quick Reference of Keypad Functions**

The front Keypad is organised as follow:

- (1) Number Keys, UP/DOWN Keys and Jog Wheel
- (2) 4 Dual Function Control Keys

The front panel functions are summarized as follow:

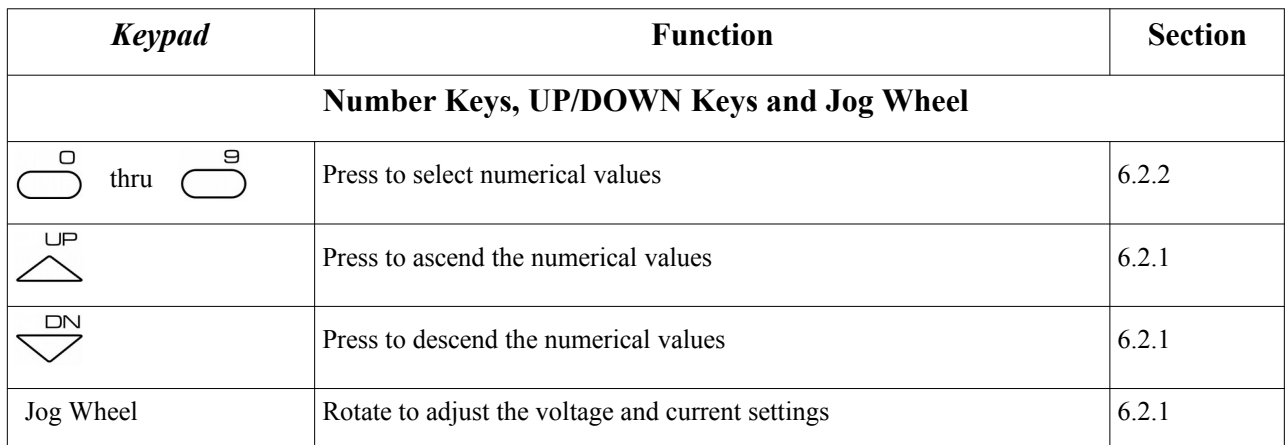

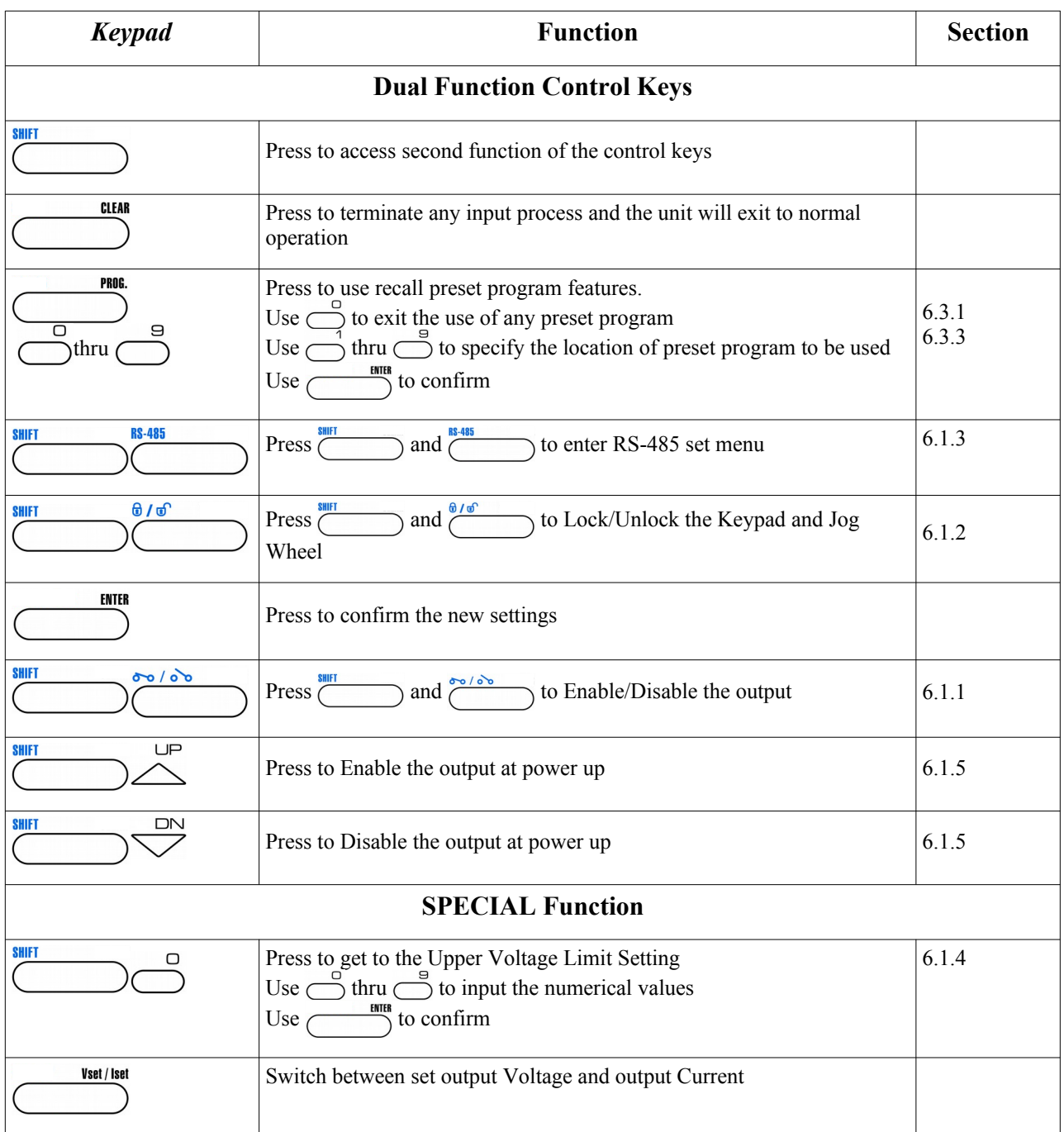

## <span id="page-7-0"></span>**6. Operating Instructions**

**NOTE: This section shows how to perform power supply functions using the front panel.** 

#### **Operations that you can perform are:**

#### **6.1 Setting of Operating Mode**

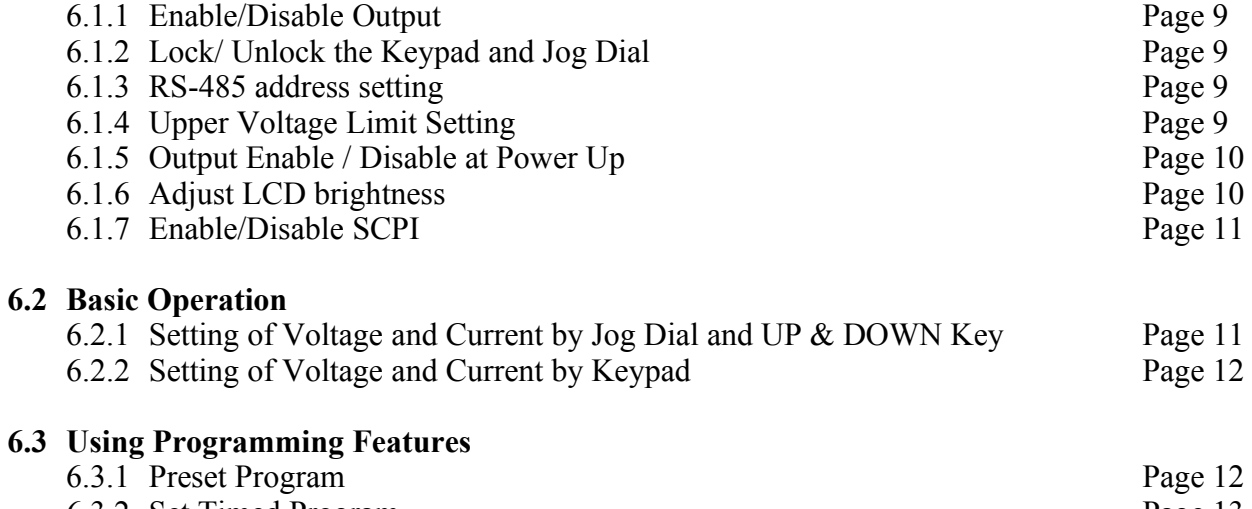

6.3.2 Set Timed Program Page 13 6.3.3 Run Timed Programming Page 13

## <span id="page-8-4"></span>**6.1 Setting of Operating Modes**

## <span id="page-8-3"></span>**6.1.1 Enable/Disable Output**

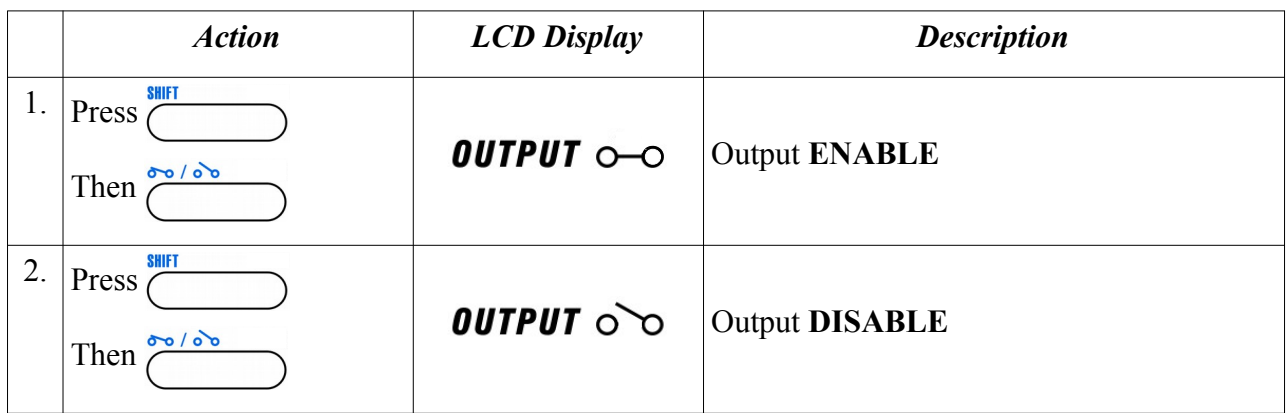

## <span id="page-8-2"></span>**6.1.2 Lock/ Unlock the Keypad and Jog Dial**

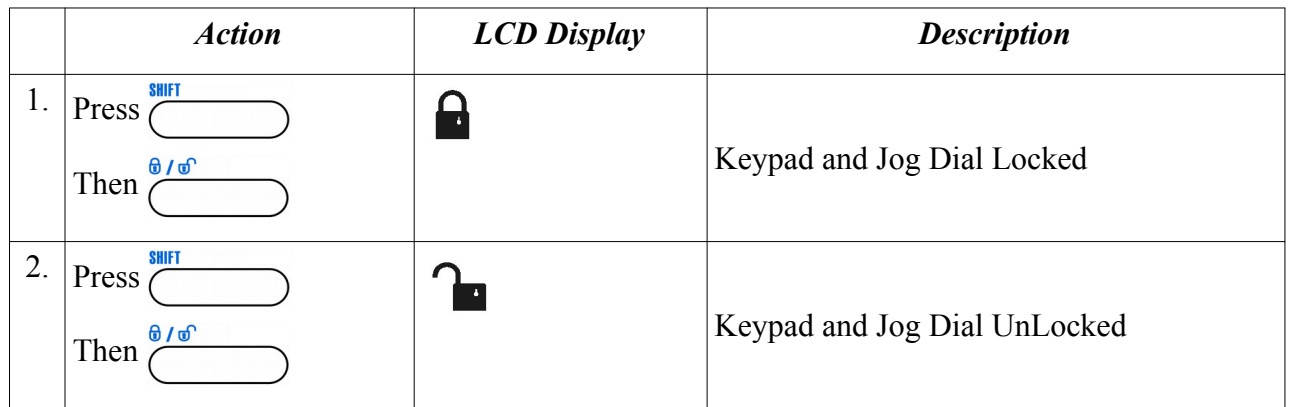

## <span id="page-8-1"></span>**6.1.3 RS-485 address setting**

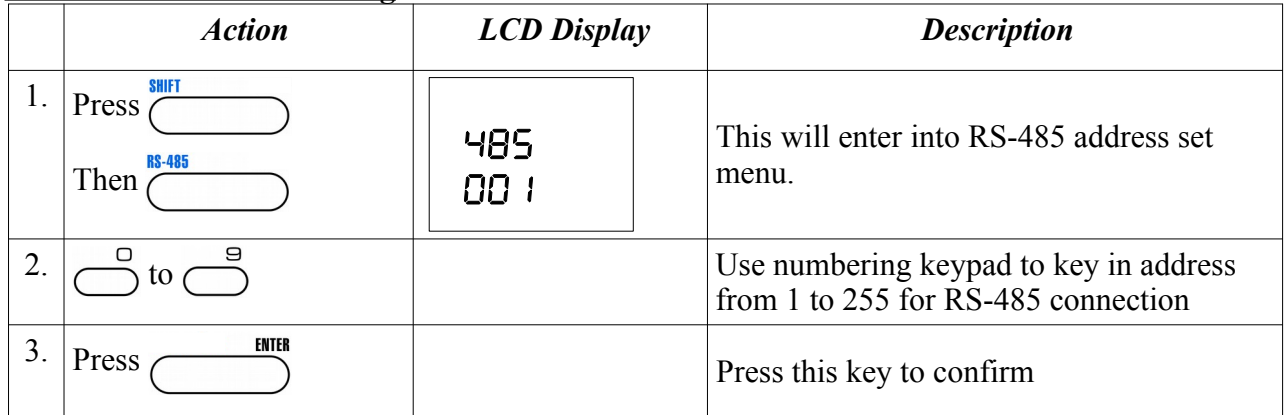

## <span id="page-8-0"></span>**6.1.4 Upper Voltage Limit Setting**

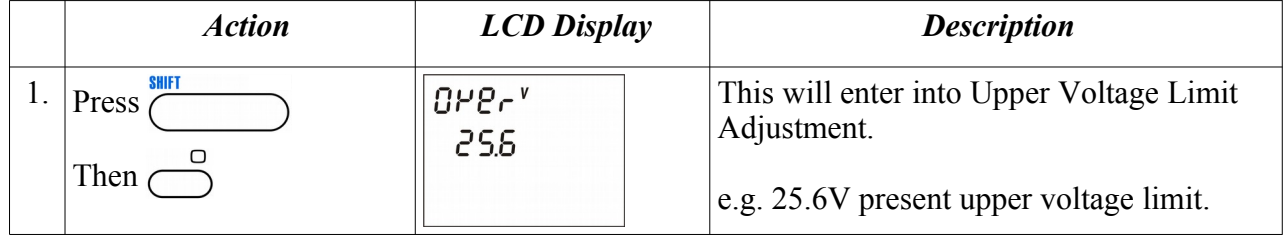

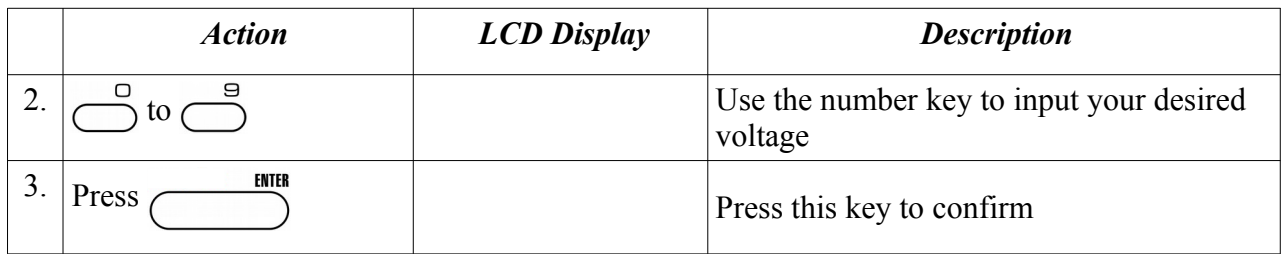

**Note** : Whenever to terminate the Upper Voltage Limit Setting, press "CLEAR" to return to normal operation.

## <span id="page-9-1"></span>**6.1.5 Output Enable/Disable at Power Up**

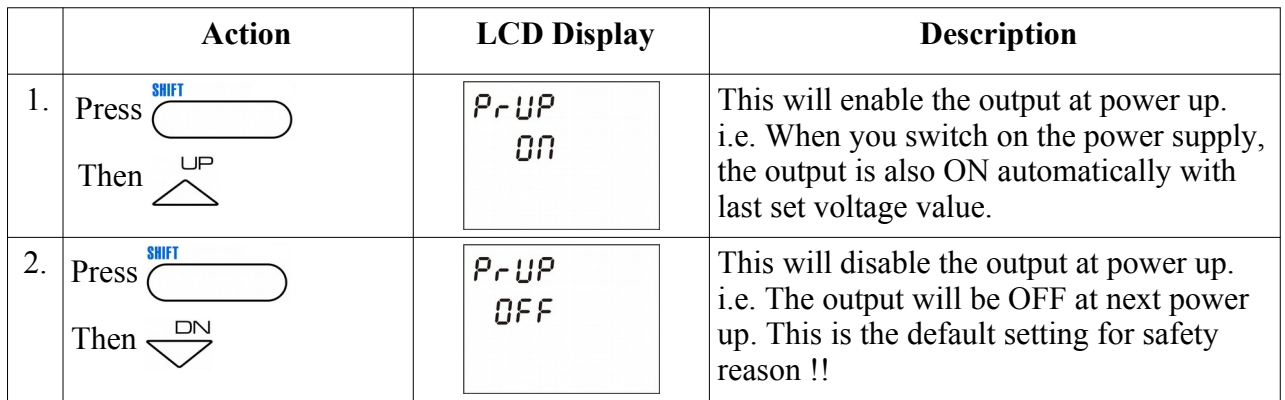

## <span id="page-9-0"></span>**6.1.6 Adjust LCD brightness**

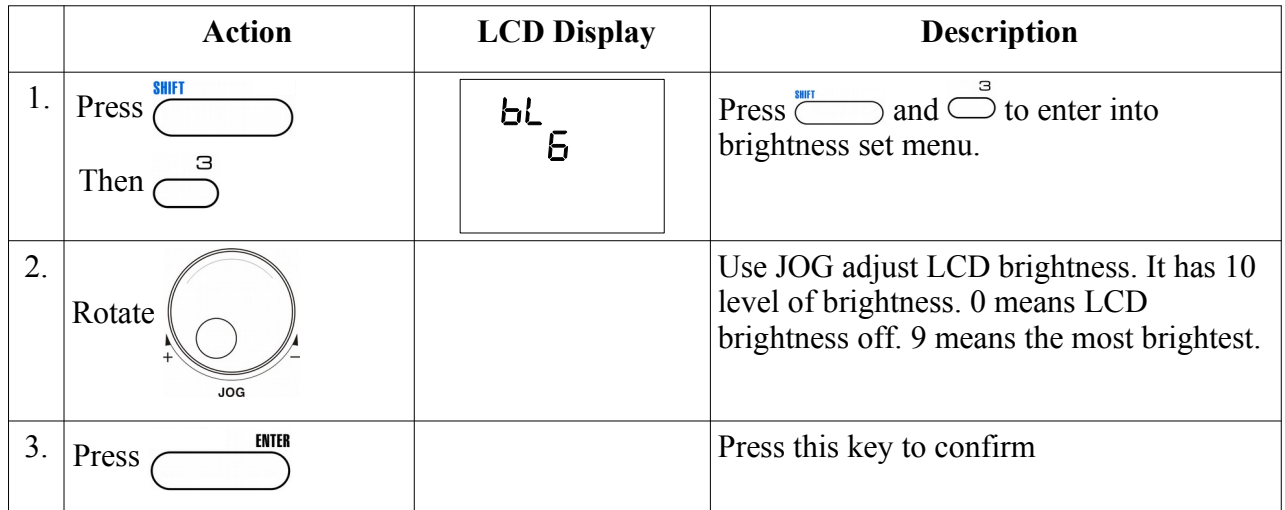

#### <span id="page-10-2"></span>**6.1.7 Enable/Disable SCPI**

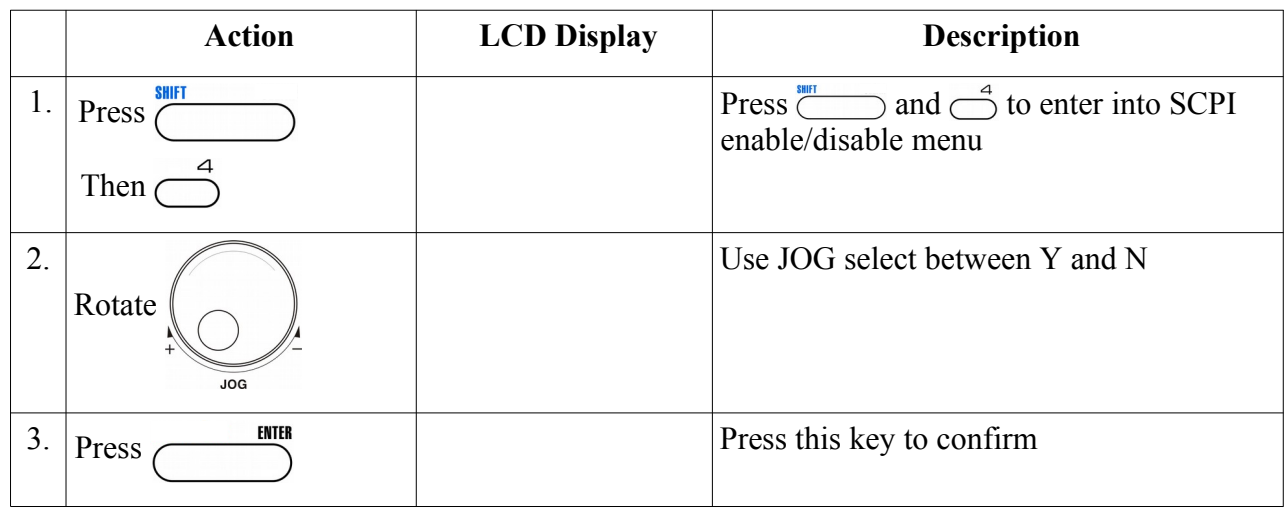

## <span id="page-10-1"></span>**6.2 Basic Operation**

## <span id="page-10-0"></span>**6.2.1 Setting of Voltage and Current by Jog Dial and UP & DOWN Key**

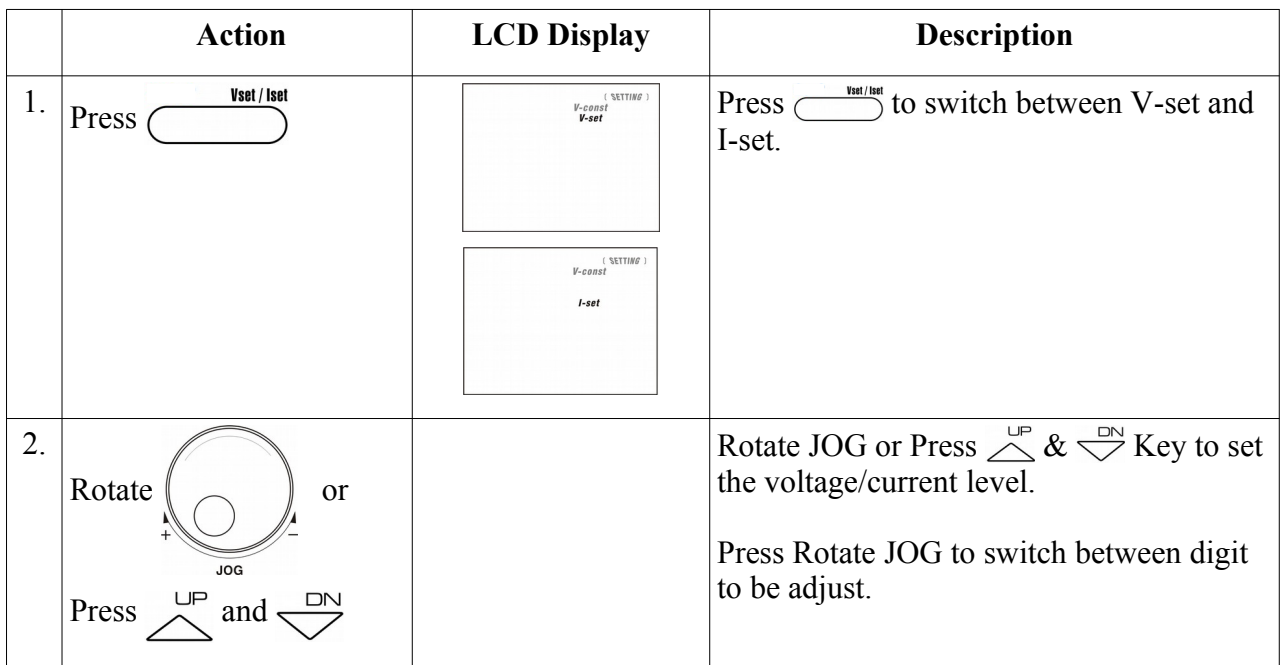

# Action **LCD Display Description** 1. Press  $\overbrace{\hspace{1cm}}^{\text{Vset/1Set}}$   $\overbrace{\hspace{1cm}}^{\text{Vset/1Set}}$  Press  $\overbrace{\hspace{1cm}}^{\text{Vet(THEP)}}$  to switch between V-set and I-set.  $\begin{array}{c} \left( \end{array}\right. \\ \begin{array}{c} \text{[SETT] } \text{[NSET]} \end{array}$  $I-set$ 2.  $\int_{0}^{\infty}$  to  $\int_{0}^{\infty}$  setting voltage/current by pressing numbers on Keypad.  $3.$  Press  $\overline{\phantom{a}}$  ENTER

#### <span id="page-11-2"></span>**6.2.2 Setting of Voltage and Current Using Keypad**

**Note** : whenever to terminate the settings of voltage and current, press "CLEAR" to return to the normal operation.

## <span id="page-11-1"></span>**6.3 Using the Programming Features**

#### <span id="page-11-0"></span>**6.3.1 Preset Program**

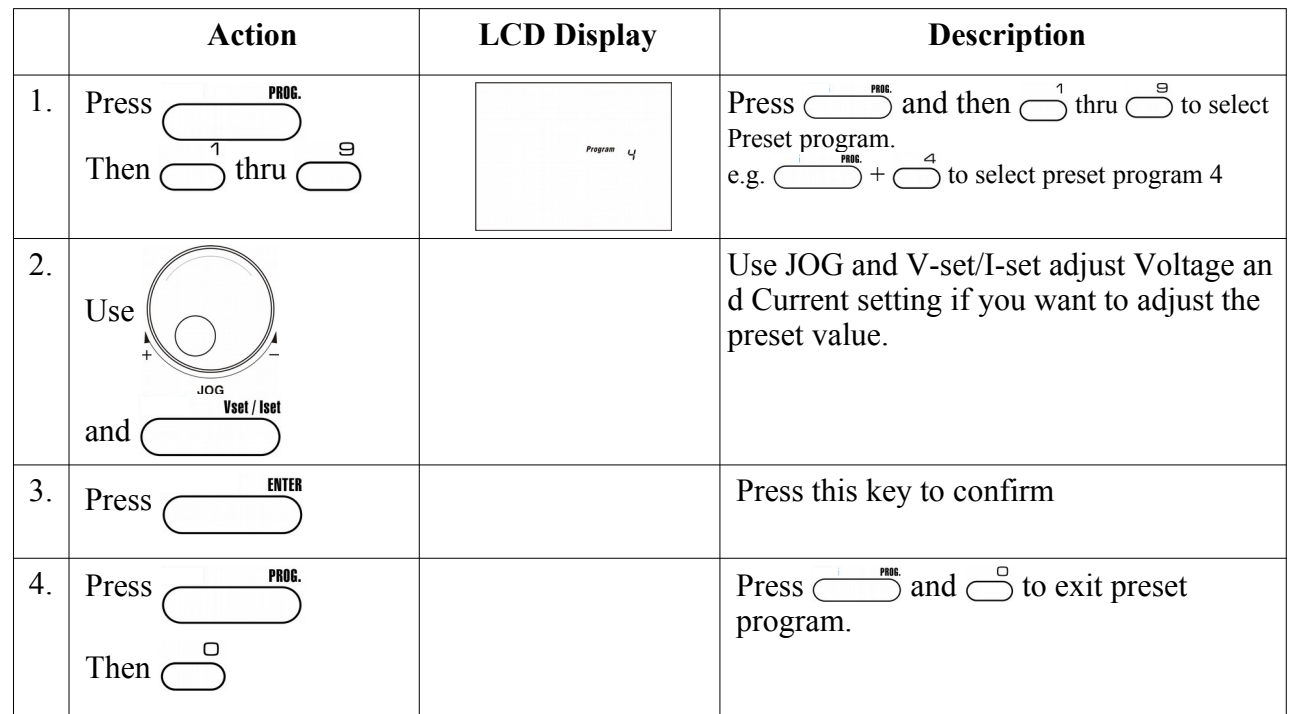

Note : whenever to terminate the Timed Program, press "CLEAR" to return to the normal operation.

### <span id="page-12-1"></span>**6.3.2 Setting of Timed Program**

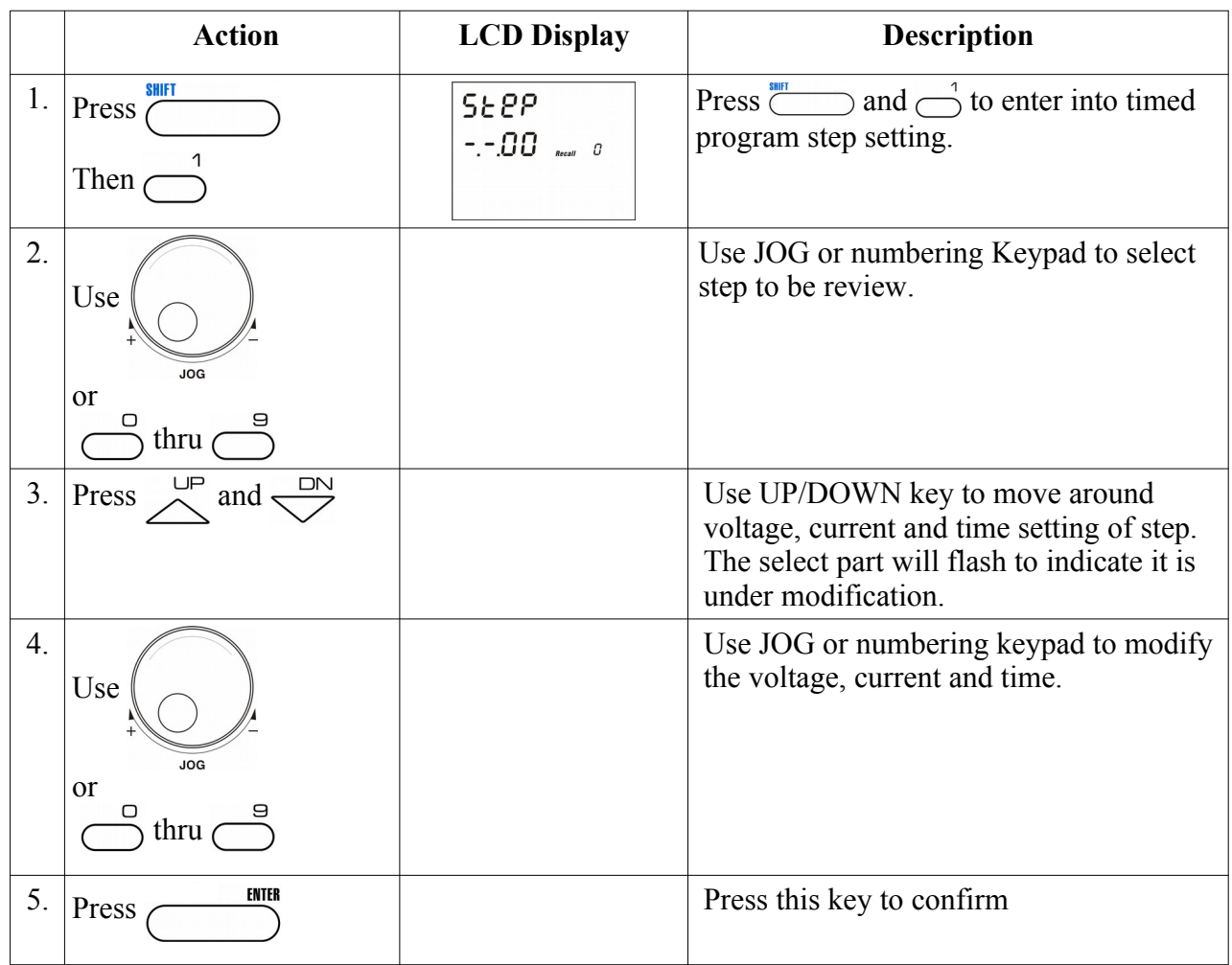

**Note** : whenever to terminate the Timed Program, press "CLEAR" to return to the normal operation.

## <span id="page-12-0"></span>**6.3.3 Run Timed Programming**

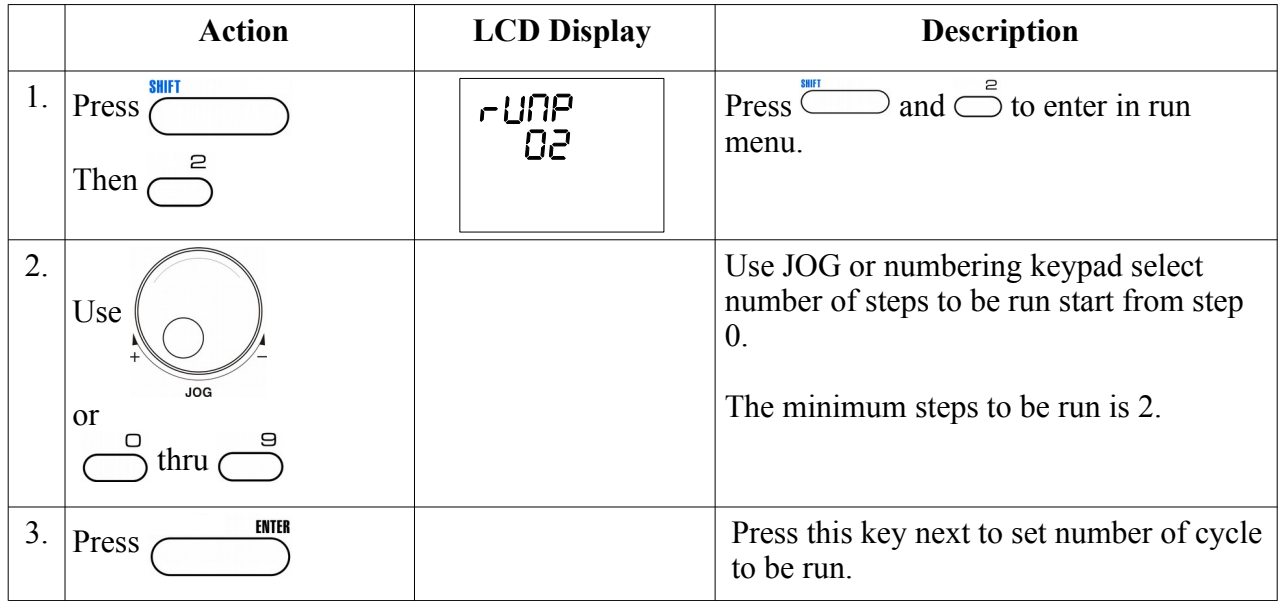

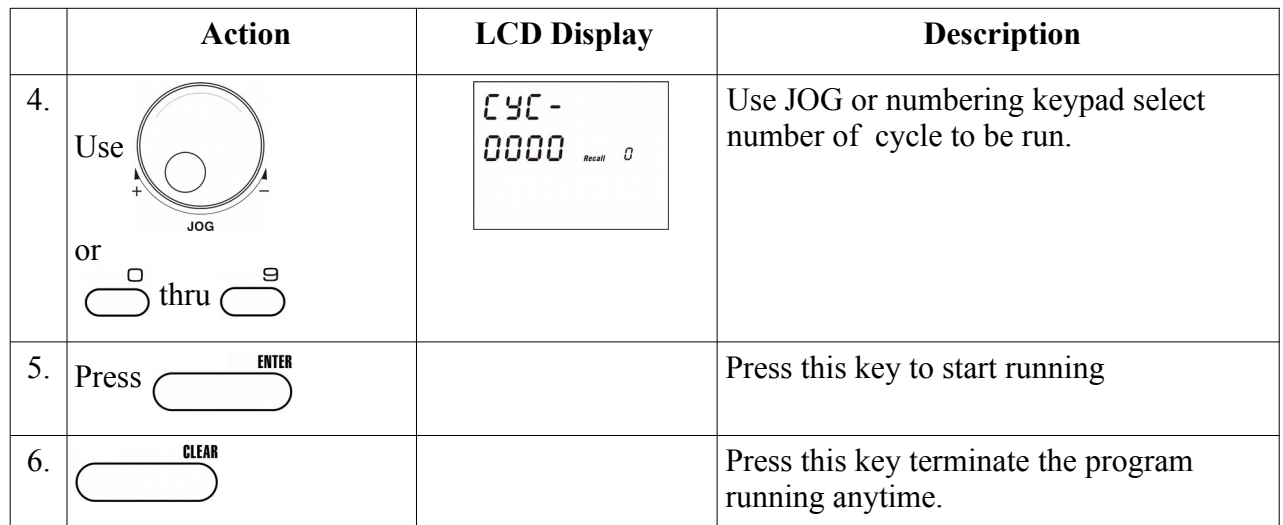

**Note** : whenever to terminate the Preset Program, press "CLEAR" to return to the normal operation.

#### <span id="page-13-0"></span>**7. PC connection**

SDP series power supply support remote control from PC. It can be controlled by using Manson PC software for Windows or your own program using command set in Appendix A.

SDP series power supply come with USB and RS-485 port on the rear. You can use either one of these connections to connect power supply to PC. The power supply will automatically select between USB and RS-485 while cable is connected.

\*Please do not connect both USB and RS-485 at the same time.

#### **Driver and PC control software download**

For Windows 7 and Windows 8, it need to install additional USB driver when using USB connection for remote control. For Windows 10, it use the driver come with OS itself.

The USB driver, PC control software and software user manual can be downloaded under Download tab in SDP product web page.

#### SDP product web page:

<http://www.manson.com.hk/product/sdp-2210/>

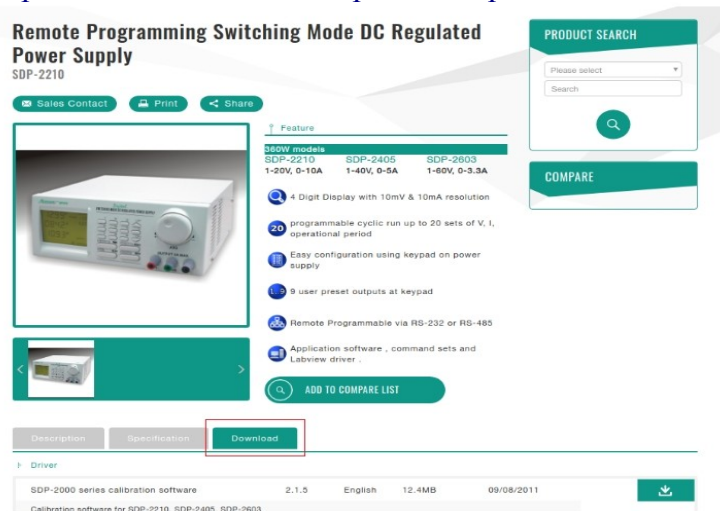

#### USB driver download

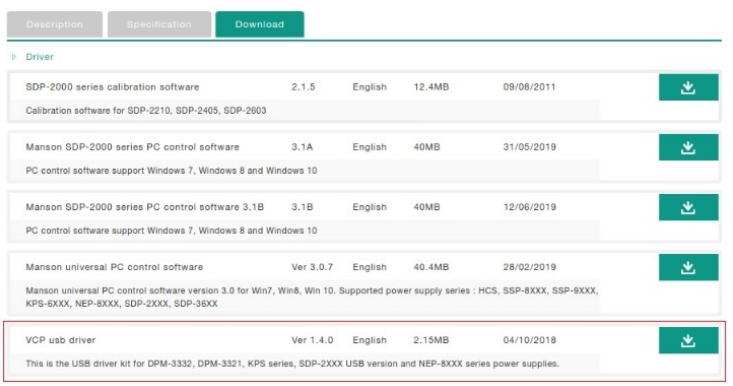

#### PC control software download  $\sim$

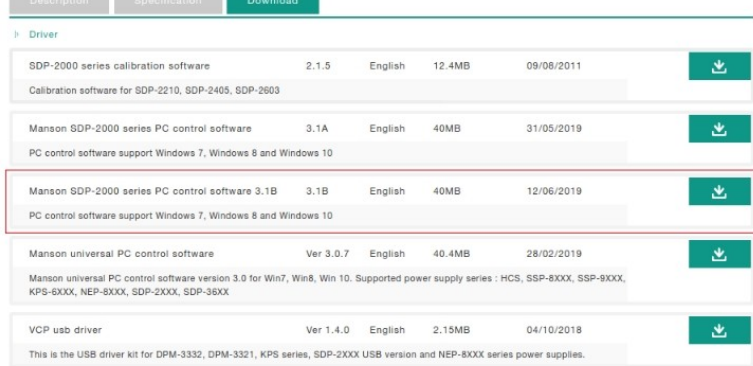

#### Software user manual download

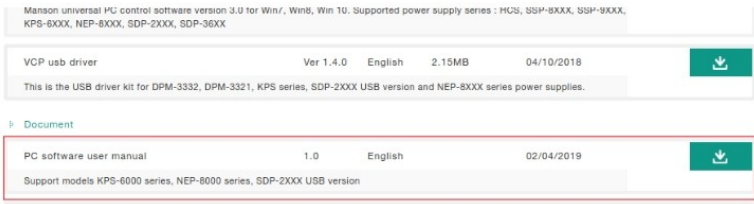

## **Connect Multiple Power Supplies to PC via RS-485**

For multiple power supplies, use the RS-485 Interface through the RS-485 port at rear panel of the power supply. Up to 31 power supplies can be connected via RS-485.

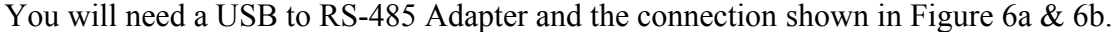

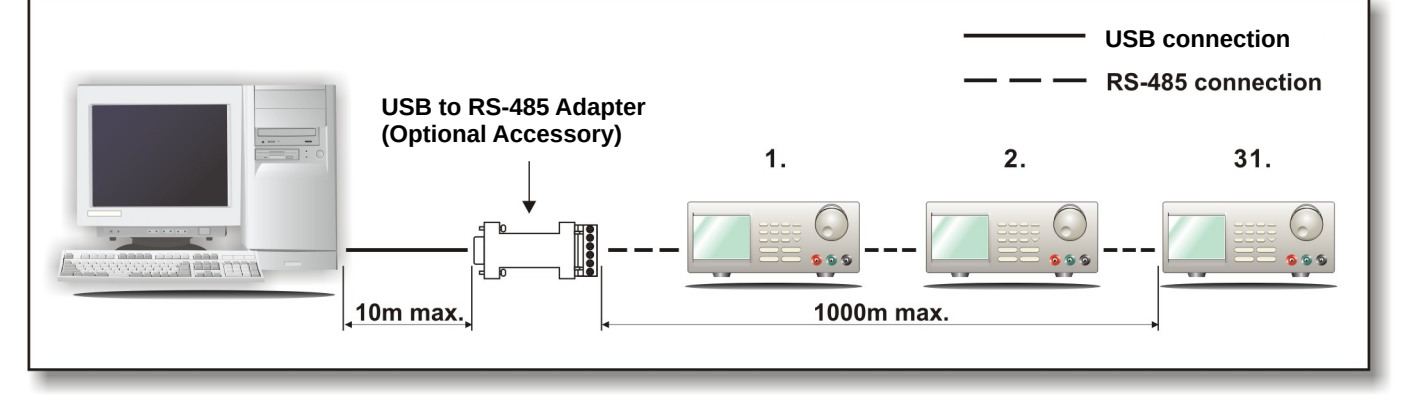

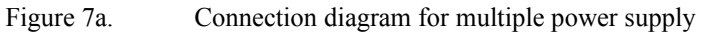

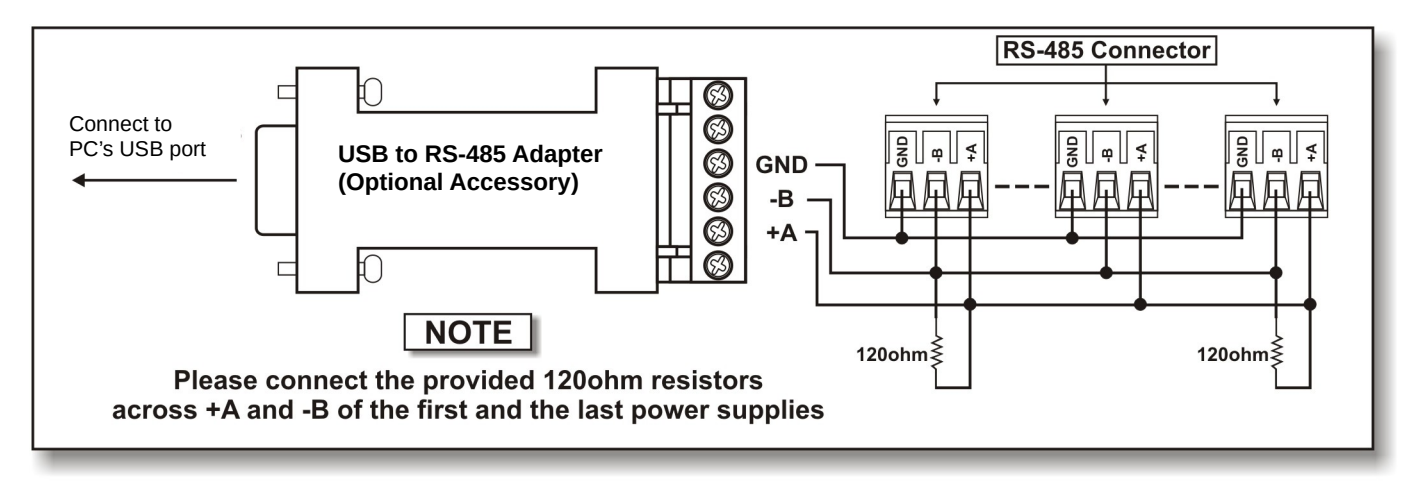

Figure 7b. Connection diagram between USB Adapter and RS-485 Connectors.

## <span id="page-16-0"></span>**APPENDIX A**

#### **SDP COMMMAND SET**

Remarks in using the Remote Programming Mode The USB/485 interface is always ready for connection to PC for remote programming operation .

#### **SDP Command Set**

 $\{ \}$ - command data,  $[ ]$  - return data,  $[OK] = "OK", [CR] = 0$ dh ???? = 30h, 30h, 30h, 30h - 39h, 39h, 39h, 39h (4 bytes data) ??? = 30h, 30h, 30h - 39h, 39h, 39h (3 bytes data) ?? = 30h, 30h – 39h, 39h (2 bytes data)

 $\leq$ address $>$  30h, 30h - 3fh, 3fh (2 bytes data).

#### **Bold – Input Command**

*Italic – Return Data from Power Supply*  $PS = Power$  Supply

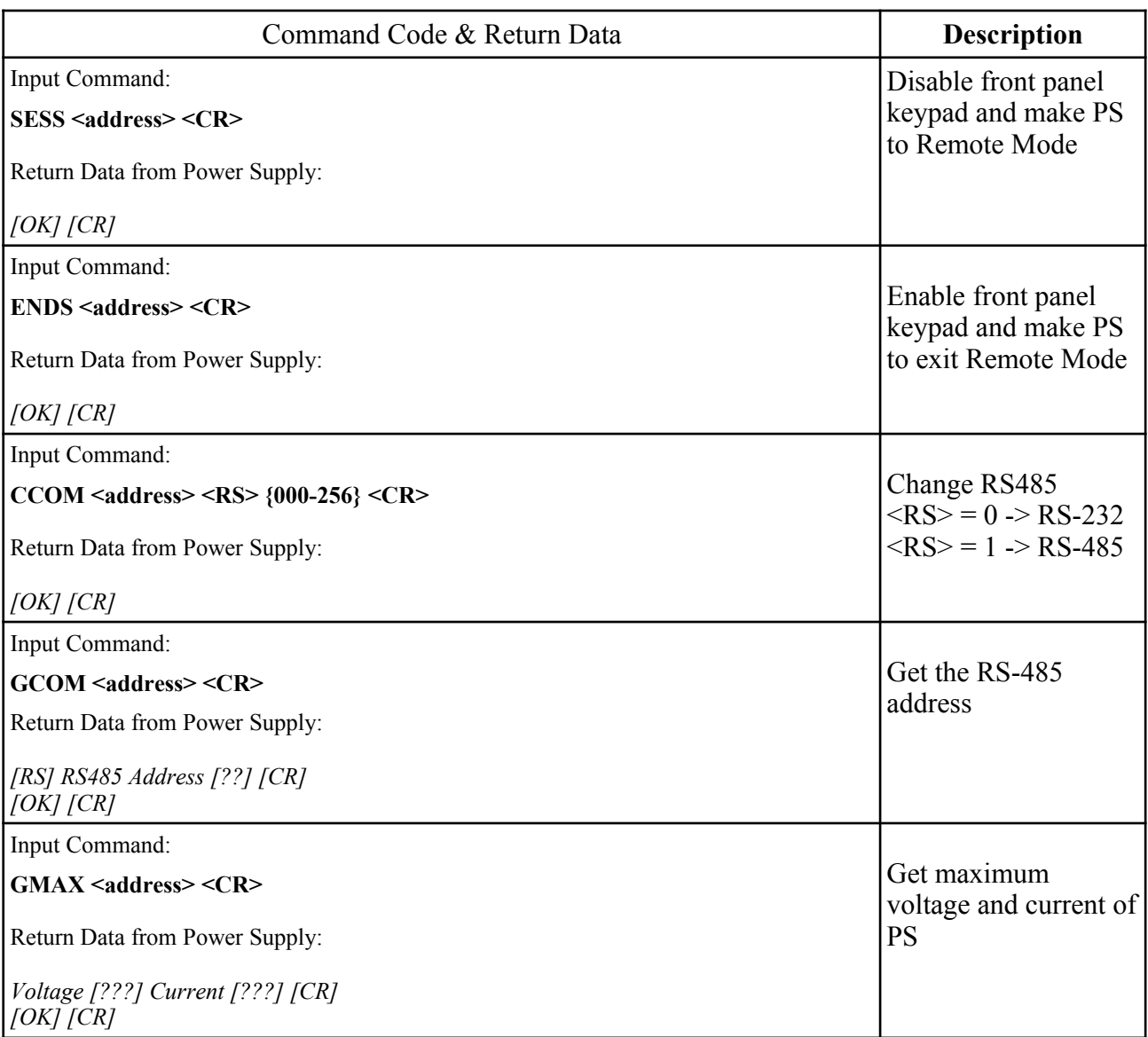

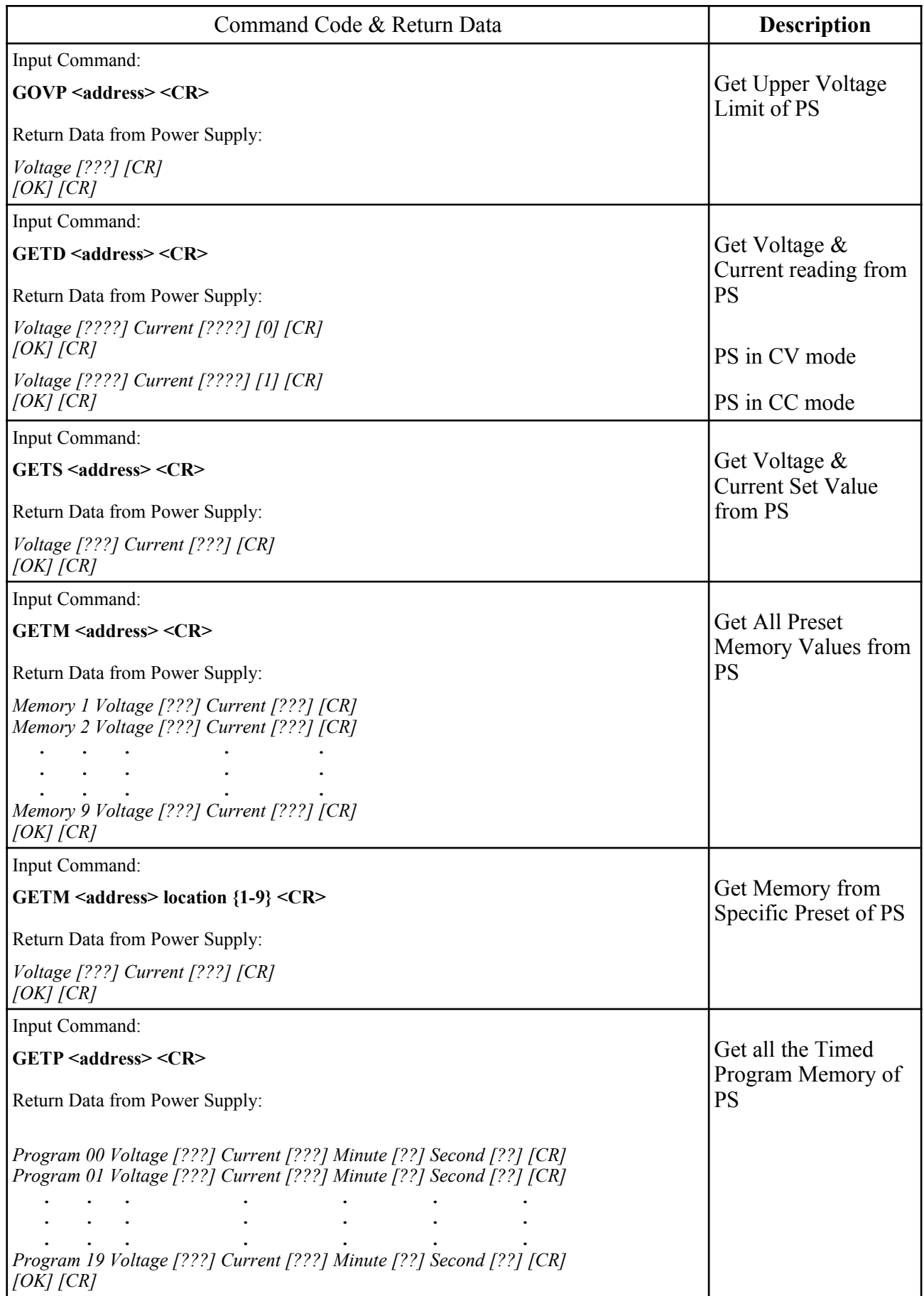

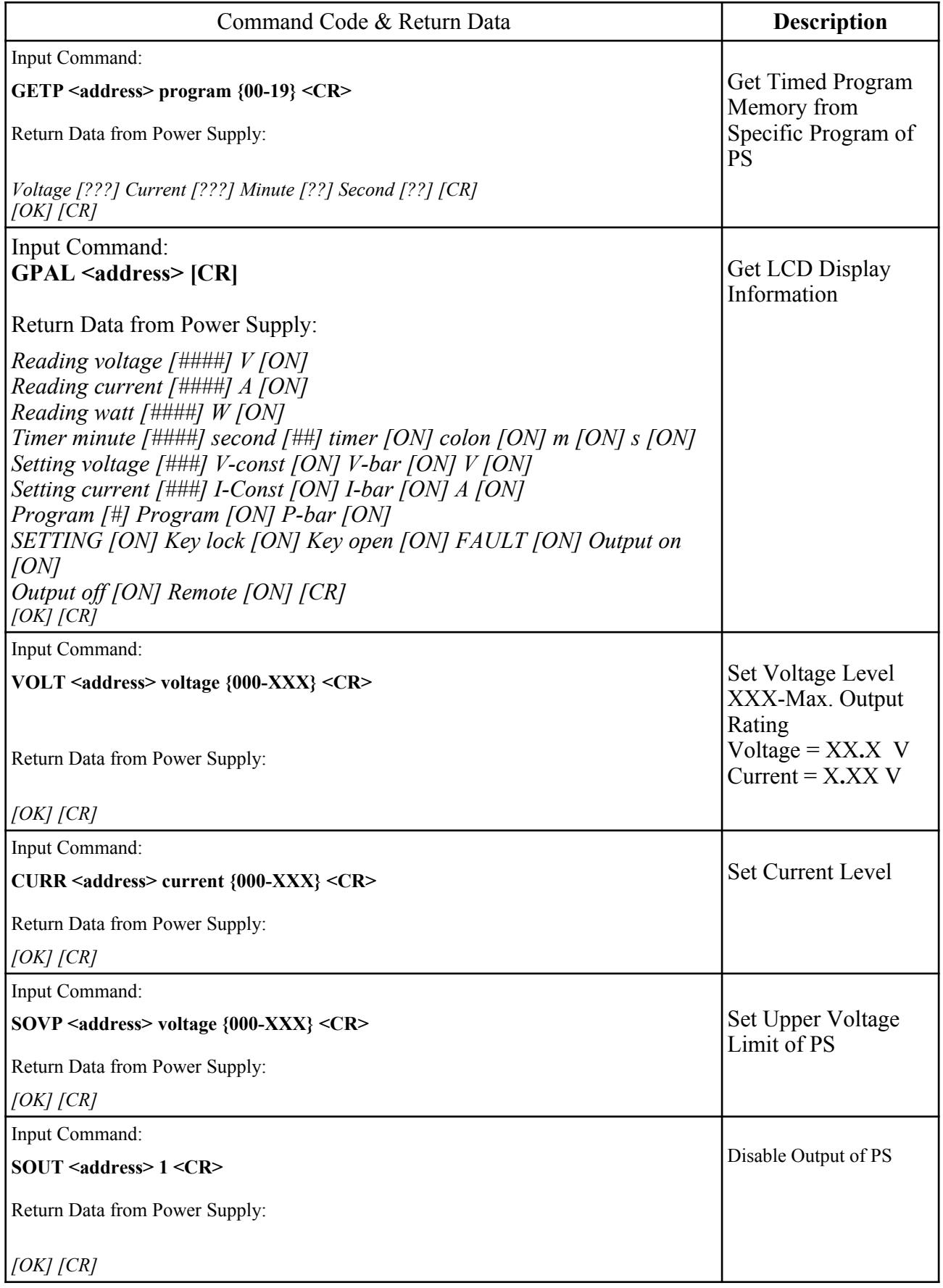

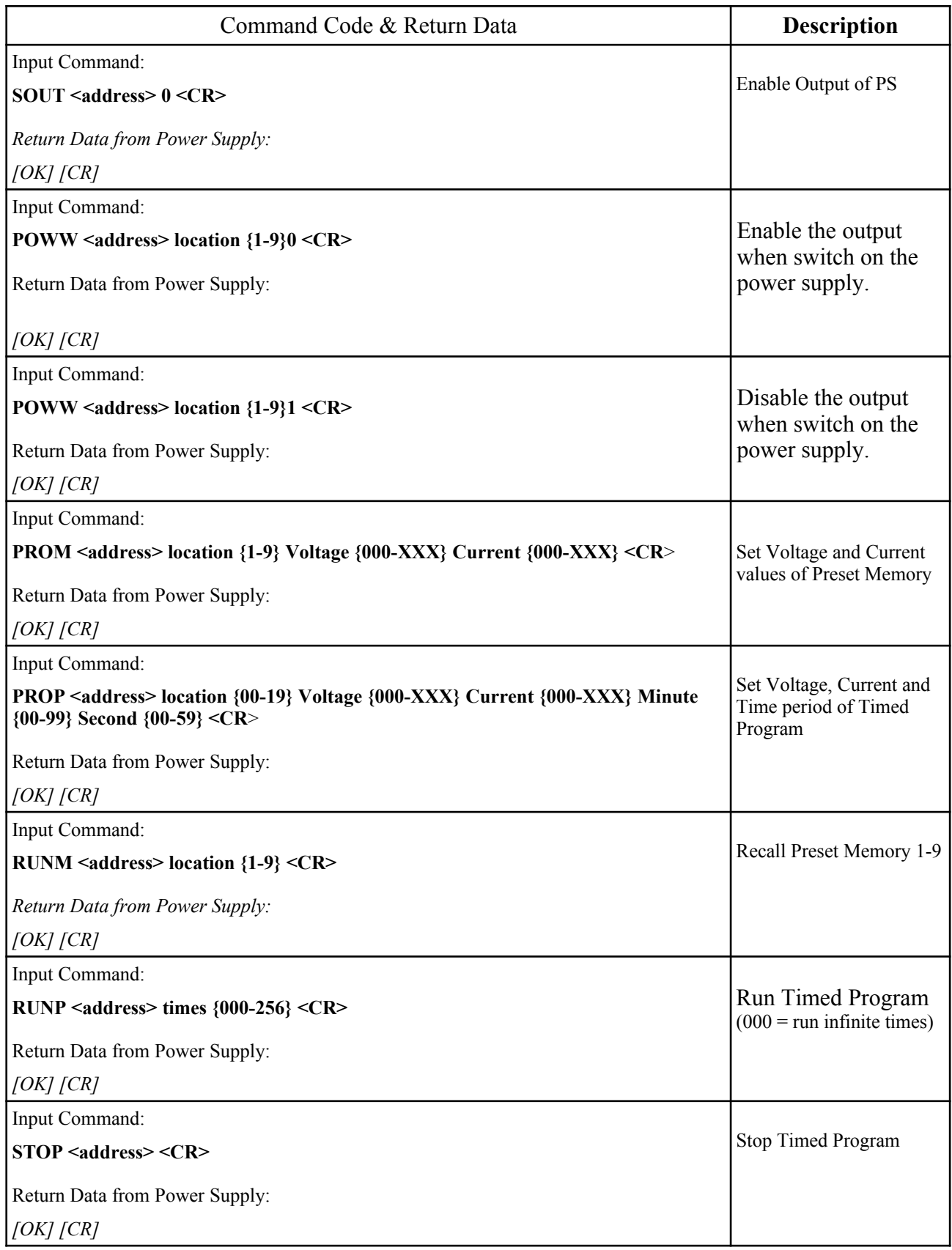